# NATIVE LAND TOOL

**Puedes acceder a la herramienta de Native Land aquí [native-land.ca](https://native-land.ca/) y la versión en español aquí [native-land.ca/?lang=es](https://native-land.ca/?lang=es)**

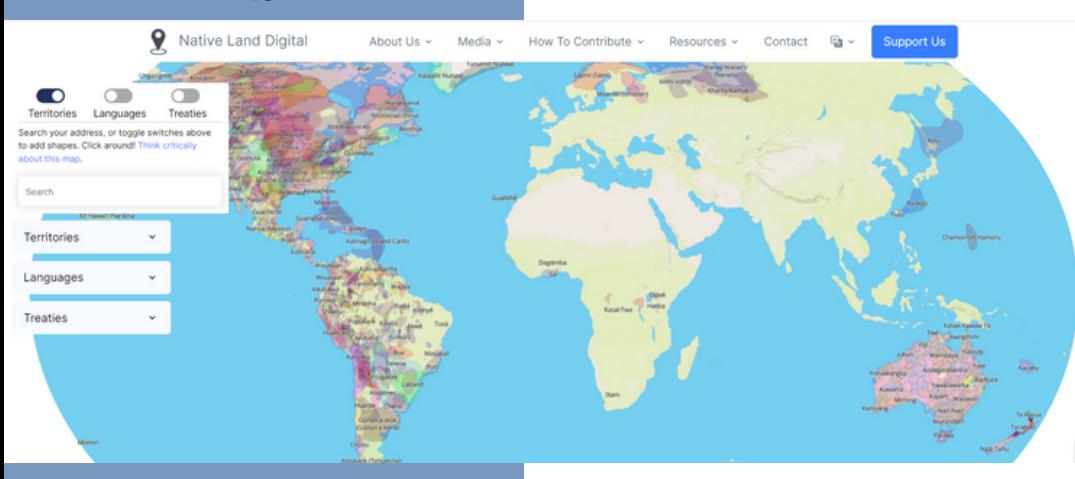

**Para más información de Native Land y otras herramientas por tu communidad, por favor visitar [cwfnc.org/tools](http://cwfnc.org/tools)**

#### ¿CUÁL ES LA HERRAMIENTA DE NATIVE LAND?

Vater

La herramienta de **[Native-Land.ca](http://native-land.ca/)** ofrece una plataforma en línea y una aplicación para teléfonos móviles donde las personas pueden obtener más información sobre los territorios, tratados e idiomas indígenas. Fue creado y continúa siendo actualizado por Native Land Digital, una organización canadiense sin fines de lucro.

**Clean Water for North Carolina [info@cwfnc.org](mailto:info@cwfnc.org) | 800-929-4480**

### NAVEGAR LA HERRAMIENTA

Utilice la función de búsqueda para buscar una dirección en el mapa y ver las naciones locales. Una vez que haga clic en un área o busque una dirección, verá que aparecen algunos enlaces en el costado de su pantalla en "Contact local nations to verify." Si haces clic en uno de esos enlaces, lo llevará a una página con recursos e información recopilada sobre la tribu, el idioma o el tratado.

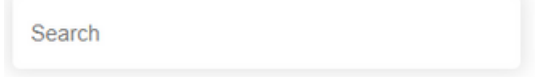

Activa o desactiva "Territories", "Languages" o "Treaties" para verlos en el mapa. Mueva el mouse sobre diferentes áreas y se resaltará la nación, el idioma o el tratado local.

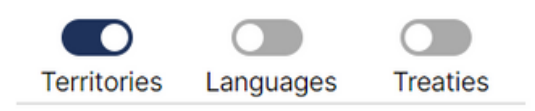

Para desactivar los colores y ver solo los límites, haga clic en "Colors" en la parte inferior derecha de la pantalla. Para activar o desactivar las etiquetas de ubicaciones, haga clic en "Settler Labels".

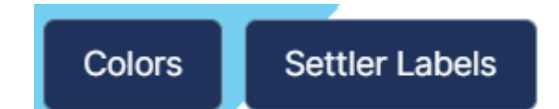

## INFORMACIÓN ADICIONAL

How To Contribute v Resources v

Contact

**Support Us** 

国。

La barra de herramientas en la parte superior de la página tiene información adicional sobre la herramienta.

**About Us** tiene información sobre el equipo que creó la herramienta, sus objetivos, socios y una "hoja de ruta" que ofrece actualizaciones sobre los desarrollos del proyecto y el grupo.

**Media** incluyen el blog de Native Land y actualizaciones, eventos y cobertura de otras fuentes de noticias.

**How To Contribute** tiene puestos de trabajo disponibles y un formulario de voluntariado. También puede ofrecer comentarios a través de un formulario disponible en la página 'Fixes and Adding Maps'.

**Resources** incluye muchas guías útiles y listas correspondientes al mapa, incluidas guías sobre cómo reconocer territorios y una guía del maestro.

**Contact** tiene un formulario que puede completar para ponerse en contacto con su equipo con comentarios o preguntas.

**A and** ⽂ **symbol** le da la opción de ver el mapa y los recursos en diferentes idiomas, incluyendo Français, Español, Português, فارسی, Kamëntšá Biya. Penobscot y Yoruba.

**Support Us** te lleva a una página donde puedes suscribirte a pagos mensuales o hacer una donación única.

#### APLICACIÓN **MOVIL**

El mapa Native Land está disponible en una versión de aplicación móvil con menos capacidades. Para usar la aplicación móvil, primero debe descargarla de la tienda de aplicaciones de su dispositivo. La primera vez que abra el mapa, las formas se descargarán del sitio **Native-[Land.ca](http://native-land.ca/)**.

Puede buscar su ubicación, activar y desactivar las formas de Territories, Languages o Treaties en la pantalla configuración de la aplicación, o acceder a más información en la pantalla Resources del mapa.

**Clean Water for North Carolina [info@cwfnc.org](mailto:info@cwfnc.org) | 800-929-4480**